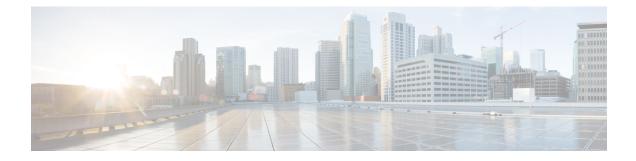

# **Sender Domain Reputation Filtering**

This chapter contains the following sections:

- Overview of Sender Domain Reputation Filtering, on page 1
- How to Filter Messages based on Sender Domain Reputation, on page 4
- Enabling Sender Domain Reputation Filtering on Email Gateway, on page 4
- Tuning Sender Domain Reputation Policy, on page 5
- Configuring Message or Content Filter for Handling Messages based on Sender Domain Reputation, on page 6
- Attaching Content Filter to Incoming Mail Policy, on page 10
- Sender Domain Reputation Filtering and Clusters, on page 10
- Displaying Sender Domain Reputation Details in Message Tracking, on page 11
- Viewing Alerts, on page 11
- Viewing Logs, on page 11

# **Overview of Sender Domain Reputation Filtering**

Cisco Talos Sender Domain Reputation (SDR) is a cloud service that provides a reputation verdict for email messages based on the domains provided in the email envelope and header. Examples may include domains from - HELO/EHLO strings, envelope and header "From" addresses, "Reply-to" addresses, and "List-Unsubscribe" headers.

The domain-based reputation analysis enables a higher spam catch rate by looking beyond the reputation of shared IP addresses, hosting or infrastructure providers, and derives verdicts based on features that are associated with fully qualified domain names (FQDNs) and other sender information in the Simple Mail Transfer Protocol (SMTP) conversation and message headers.

The Sender Domain Age option is replaced with Sender Maturity from AsyncOS 14.2.x release onwards. Sender Maturity is an important feature to establish sender reputation. Sender Maturity is automatically generated for spam classification based on multiple sources of information and can differ from "Whois-based domain age." Sender Maturity is set to a limit of 30 days, and beyond this limit, a domain is considered mature as an email sender, and no further details are provided.

From this release onwards, an additional Sender Domain Reputation check is performed after the sender header of the message is received. Messages with a Threat Level that matches the configured SDR reject level (in your email gateway) are rejected.

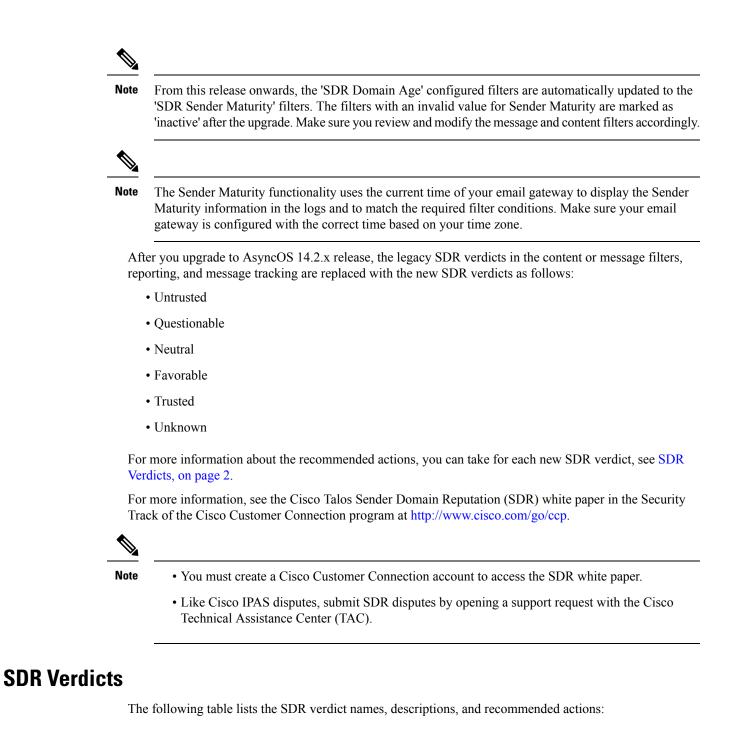

#### Table 1: SDR Verdicts

| Verdict Name | Description                                                                                                    | Recommended Action                                                                                                    |  |
|--------------|----------------------------------------------------------------------------------------------------|----------------------------------------------------------------------------------------------------|--|
| Untrusted    | The worst reputation verdict.<br>Safest recommended blocking<br>threshold. Expect to see<br>false-negatives (FN) if the blocking<br>threshold is set to only this verdict,<br>which prioritizes delivery over<br>security.             | Block the message.                                                                                                    |  |
| Questionable | This verdict has a low and<br>relatively safe false-positive (FP)<br>rate and might not be safe for all<br>organizations.<br>Not blocking on this verdict<br>prioritizes delivery over security,<br>but it results in false-negatives. | Scan the message with the other<br>engines configured on your email<br>gateway. Block only after review.<br>For more information, see Tuning<br>Sender Domain Reputation Policy<br>, on page 5.                                                                                         |  |
| Neutral      | The most common verdict, assigned<br>to legitimate and mixed-use<br>domains, associated with weak<br>indicators that prevent a favorable<br>verdict.                                                                                   | Scan the message with the other<br>engines configured on your email<br>gateway.                                                                                                    |  |
| Favorable    | The sender is using a fair domain<br>that is not a new domain. The<br>sender is following sender best<br>practices, including, but not limited<br>to using SPF, DKIM-signing,<br>employing DMARC, and not<br>sending spam.             | Scan the message with the other<br>engines configured on your email<br>gateway.                                                                                                    |  |
| Trusted      | A rare verdict that indicates the<br>sender is using a certified domain,<br>where messages are authenticated<br>by DKIM (aligned on the "From:"<br>header domain).                                                                     | Allow the message.<br>For more information on how to<br>bypass subsequent engines , use<br>Message Filter rules such as<br>"skip-spamcheck,"<br>"skip-viruscheck," and so on, see<br>the "Message Filter Actions"<br>section in the Using Message<br>Filters to Enforce Email Policies. |  |
| Unknown      | The sender is using domains that<br>SDR does not recognize or cannot<br>use to establish a reputation.                                                                                                    | Scan the message with the other<br>engines configured on your email<br>gateway.                                                                                                    |  |

## How to Filter Messages based on Sender Domain Reputation

| Steps  | Do This                                                                                                    | More Information                                                                                                  |  |
|--------|----------------------------------------------------------------------------------------------------|----------------------------------------------------------------------------------------------------|--|
| Step 1 | Enable SDR filtering on Cisco<br>Email Security Gateway.<br><b>Note</b> After you upgrade to<br>AsyncOS 12.0, SDR<br>queries are enabled by<br>default. | Enabling Sender Domain<br>Reputation Filtering on Email<br>Gateway, on page 4                                     |  |
| Step 2 | [Optional] Perform a review of the<br>SDR configuration in your email<br>gateway to establish an appropriate<br>SDR policy                              | Policy, on page 5                                                                                                 |  |
| Step 3 | Configure a message or content<br>filter to handle messages based on<br>SDR.                                                                            | Configuring Message or Content<br>Filter for Handling Messages based<br>on Sender Domain Reputation, on<br>page 6 |  |
| Step 4 | Attach the content filter that you<br>configured to filter messages based<br>on SDR to an incoming mail policy.                                         | Attaching Content Filter to<br>Incoming Mail Policy, on page 10                                                   |  |

# **Enabling Sender Domain Reputation Filtering on Email Gateway**

### 

Note After you upgrade to AsyncOS 12.0, SDR queries are enabled by default.

#### Procedure

| Step 1 | Go to <b>Security</b> | Services > l | Domain l | Reputation. |
|--------|-----------------------|--------------|----------|-------------|
|--------|-----------------------|--------------|----------|-------------|

- Step 2 Click Enable.
- Step 3 Check Enable Sender Domain Reputation Filtering.
- **Step 4** (Optional) Check **Include Additional Attributes** if you want the SDR service to check for SDR based on additional attributes of the message.

If you enable this option, the following additional attributes of the message are included in the SDR check to improve the efficacy:

- Username part of the email address present in the 'Envelope From:, ' 'From:, ' and 'Reply-To:' headers.
- Display name in the 'From: ' and 'Reply-To: ' headers.

| Step 5                                                                                     | (Optional) Enter the number of elapsed seconds before the SDR query times out.                                                                                                    |                                                                                                    |  |
|--------------------------------------------------------------------------------------------|----------------------------------------------------------------------------------------------------|----------------------------------------------------------------------------------------------------|--|
|                                                                                            | Note                                                                                                    | Modifying the SDR query timeout value may impact the performance of mail processing.                                                                                                    |  |
| Step 6                                                                                     | (Optional) Check <b>Match Domain Exception List based on Domain in Envelope From</b> : if you want the email gateway to skip the SDR check based on the domain in the Envelope From: header only. |                                                                                                    |  |
| Step 7         Move the Range Slider to choose the required SDR verdic conversation level. |                                                                                                    | he <b>Range Slider</b> to choose the required SDR verdict range to accept or reject messages at the SMTP sation level.                                                                        |  |
|                                                                                            | Note                                                                                                    | After you upgrade to AsyncOS 14.x and later, the range slider by default points to the Untrusted verdict. All messages with the Untrusted verdict are dropped at the SMTP conversation level. |  |
|                                                                                            | Note                                                                                                    | You cannot select the Favorable verdict to reject messages because the verdict indicates that the sender uses a certified domain.                                                             |  |
| Step 8                                                                                     | Click Submit .                                                                                                    |                                                                                                    |  |
| <b>Step 9</b> (Optional) Click <b>I Agree</b> if you want to accept                        |                                                                                                    | nal) Click <b>I Agree</b> if you want to accept the SDR Include Additional Attributes Agreement message.                                                                                      |  |
|                                                                                            | Note                                                                                                    | The SDR Include Additional Attributes Agreement message appears only when you select the Include Additional Attributes option.                                                                |  |
| Step 10                                                                                    | Click (                                                                                                    | Commit to commit your changes.                                                                                                    |  |
|                                                                                            |                                                                                                    |                                                                                                    |  |

#### What to do next

Review the SDR configuration in your email gateway to establish an appropriate SDR policy. See Tuning Sender Domain Reputation Policy, on page 5.

### **Tuning Sender Domain Reputation Policy**

SDR recommends default behaviors for each verdict. However, if optimal tuning of false-positives and false-negatives is essential to your organization, follow the given steps to tune the SDR policy based on your security requirements.

#### Procedure

- **Step 1** Enable SDR on your email gateway without configuring any SDR policy actions for 10 days.
- **Step 2** Use the Message Tracking functionality to review messages based on the SDR verdict.

For more information, see Displaying Sender Domain Reputation Details in Message Tracking, on page 11. You can search for messages that received a verdict of 'Untrusted' or 'Questionable.'

**Step 3** Review the messages obtained from the Message Tracking search (performed in step 2) for any false positives or false negatives.

False positives are messages that require to be delivered to the recipient's mailbox but received a verdict of 'Questionable' or especially 'Untrusted.' False-negatives are messages that have not received an 'Untrusted' verdict but are expected to be blocked based on the message attributes related to SDR.

- **Step 4** [If false-positives are present because the message received an 'Untrusted' verdict] Open a support ticket with Cisco TAC before you proceed to configure SDR policy to block messages based on the 'Untrusted' verdict.
  - **Note** In most use-cases, Cisco Talos expects you to block messages with an 'Untrusted' verdict.
- **Step 5** Use the recommended safe 'Untrusted' threshold if false-positives are present in the messages that received a "Questionable" verdict.
  - **Note** If you do not use the 'Untrusted' threshold, you can block messages based on the more aggressive 'Questionable' threshold. For more information, see Configuring Message or Content Filter for Handling Messages based on Sender Domain Reputation, on page 6.
  - **Note** The 'Questionable' verdict is associated with large volume senders that send spam messages but might also deliver legitimate (mostly low-priority) bulk email. It is appropriate to block messages after review based on your security requirements.

# Configuring Message or Content Filter for Handling Messages based on Sender Domain Reputation

You can use the 'Domain Reputation' message or content filter in any one of the following ways to filter messages based on SDR, and take appropriate actions on such messages:

- Sender Domain Verdict
- · Sender Maturity
- Sender Domain Unscannable

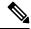

Note

The Sender Domain Age option is replaced with Sender Maturity from AsyncOS 14.2.x release onwards. Sender Maturity is already incorporated into the SDR verdict. It is generally not recommended to filter messages based on Sender Maturity, except for special use-cases.

#### **Related Topics**

- Tuning Sender Domain Reputation Policy, on page 5
- Filtering Messages based on Sender Domain Reputation using Message Filter, on page 7
- Filtering Messages based on Sender Domain Reputation using Content Filter, on page 9

### Filtering Messages based on Sender Domain Reputation using Message Filter

#### Filtering Messages based on Sender Domain Verdict

Note The recommended blocking threshold is "Untrusted." For more information about SDR verdicts, see SDR Verdicts, on page 2 and for tuning SDR policy, see Tuning Sender Domain Reputation Policy, on page 5

#### Syntax:

```
drop_msg_based_on_sdr_verdict:
if sdr-reputation (['untrusted', 'questionable'], "<domain_exception_list>")
{drop();}
```

#### Where:

- 'drop\_msg\_based\_on\_sdr\_verdict' is the name of the message filter.
- 'sdr-reputation' is the Domain Reputation message filter rule.
- 'untrusted', 'questionable' is the range of the sender domain verdict used to filter messages based on SDR.
- 'domain\_exception\_list' is the name of a domain exception list. If a domain exception list is not present it is displayed as "".
- 'drop' is the action applied on the message.

#### Example

In the following message, if the SDR verdict is 'Unknown', the message is quarantined.

```
quarantine_unknown_sdr_verdicts:
if sdr-reputation (['unknown'], "")
{quarantine("Policy")}
```

#### Filtering Messages based on Sender Maturity

### Ŵ

**Note** The Sender Domain Age option is replaced with Sender Maturity from AsyncOS 14.2.x release onwards. Sender Maturity is already incorporated into the SDR verdict. It is generally not recommended to filter messages based on Sender Maturity, except for special use-cases. Sender Maturity is set to a limit of 30 days, and beyond this limit, a domain is considered mature as an email sender, and no further details are provided.

#### Syntax:

```
<msg_filter_name>
if sdr-maturity (<'unit'>, <'operator'> <'actual value'>)
{<action>}
```

#### Where:

• 'sdr-maturity' is the Sender Maturity message filter rule.

- 'unit' is the number of 'days,' 'years,' 'months,' or 'weeks' option used to filter messages based on the sender maturity.
- 'operator' are the following comparison operators used to filter messages based on the sender maturity:
  - -> (Greater than)
  - - >= (Greater than or equal to)
  - - < (Lesser than)
  - $\leq$  (Lesser than or equal to)
  - $\bullet = = (Equal to)$
  - - != (Not equal to)
  - - Unknown
- 'actual value' is the number used to filter messages based on the sender maturity.

#### Examples

In the following message, if the maturity of the sender domain is unknown, the message is dropped.

Drop Messages Based On SDR Maturity: if (sdr-maturity ("unknown", "")) {drop();}

In the following message, if the maturity of the sender domain is less than one month, the message is dropped.

```
Drop_Messages_Based_On_SDR_Maturity: if (sdr-maturity ("months", <, 1, "")) { drop(); }</pre>
```

#### Filtering Messages based on Sender Domain Unscannable

#### Syntax:

```
<msg_filter_name>
if sdr-unscannable (<'domain_exception_list'>)
{<action>}
```

#### Where:

- 'sdr-unscannable' is the Domain Reputation message filter rule.
- 'domain\_exception\_list' is the name of a domain exception list. If a domain exception list is not present it is displayed as "".

#### Example

In the following message, if the message failed the SDR check, the message is quarantined.

```
Quarantine_Messages_Based_On_Sender_Domain_Unscannable: if (sdr-unscannable (""))
{quarantine("Policy");}
```

### Filtering Messages based on Sender Domain Reputation using Content Filter

#### Before you begin

- (Optional) Create an address list that contains only domains. To create one, go to *Mail Policies > Address Lists* page in the web interface or use the addresslistconfig command in the CLI. For more information, see Mail Policies.
- (Optional) Create a Domain Exception List. For more information, see Creating Domain Exception List, on page 9.

#### Procedure

- **Step 1** Go to **Mail Policies > Incoming Content Filters**.
- Step 2 Click Add Filter.
- **Step 3** Enter a name and description for the content filter.
- Step 4 Click Add Condition.
- Step 5 Click Domain Reputation.
- **Step 6** Choose any one of the following conditions to filter messages based on SDR:
  - Select Sender Domain Reputation Verdict to choose a verdict range to filter messages based on the verdict received from the SDR service.
    - **Note** The recommended blocking threshold is "Untrusted." For more information about SDR Verdicts, see SDR Verdicts, on page 2.
  - Select **Sender Maturity**, choose the comparison operator, enter a number, and choose the time period to filter messages based on the maturity of the sender domain.
    - **Note** The Sender Domain Age option is replaced with Sender Maturity from AsyncOS 14.2.x release onwards. Sender Maturity is already incorporated into the SDR verdict. It is generally not recommended to filter messages based on Sender Maturity, except for special use-cases. Sender Maturity is set to a limit of 30 days, and beyond this limit, a domain is considered mature as an email sender, and no further details are provided.
  - Select Sender Domain Reputation Unscannable to filter messages that failed the SDR check.
- Step 7 (Optional) Select the list of allow listed domains that you do not want the email gateway to filter messages based on SDR.
- **Step 8** Click **Add Action** to configure an appropriate action to take on messages based on SDR.
- **Step 9** Submit and commit your changes.

### **Creating Domain Exception List**

A domain exception list consists of a list of addresses that contain only domains. You can use a domain exception list to skip the SDR check for all incoming messages, irrespective of the mail policies configured on your Cisco Email Security Gateway.

Note

If you want to skip SDR content filter actions on incoming messages for specific mail policies, you need to select the domain exception list in the Domain Reputation content filter.

#### **Criteria for using Domain Exception List**

By default, to skip the SDR check, the domains in the Envelope From:, From:, and Reply-To: headers of the message must be the same and match the domain configured in the domain exception list. If you want to skip the SDR check based on the domain in the Envelope From: header only, select the 'Match Domain Exception List based on Domain in Envelope From:' option in the Domain Reputation settings page.

#### Procedure

| Step 1 | Go to Security Services > Domain Reputation.                 |  |
|--------|--------------------------------------------------------------|--|
| Step 2 | Click Edit Settings under Domain Exception List.             |  |
| Step 3 | Select the required address list that contains domains only. |  |
| Step 4 | Submit and commit your changes.                              |  |

#### What to do next

You can also create a Domain Exception List using the domainrepconfig command in the CLI. For more information, see the *CLI Reference Guide for AsyncOS for Cisco Email Security Appliances*.

### **Attaching Content Filter to Incoming Mail Policy**

You can attach the content filter that you configured to filter messages based on SDR to an incoming mail policy.

#### Procedure

| Step 1 | Go to Mail Policies > Incoming Mail Policies.                                   |
|--------|---------------------------------------------------------------------------------|
| Step 2 | Click the link below Content Filters.                                           |
| Step 3 | Make sure to select 'Enable Content Filters (Customize Settings).'              |
| Step 4 | Select the content filter that you created for filtering messages based on SDR. |
| Step 5 | Submit and commit your changes.                                                 |

### **Sender Domain Reputation Filtering and Clusters**

If you use centralized management, you can enable SDR filtering and mail policies at the cluster, group, and machine level.

# Displaying Sender Domain Reputation Details in Message Tracking

You can use Message Tracking to view the message details based on SDR.

#### Before you begin

• Make sure that you enable the Message Tracking feature on the email gateway. To enable Message Tracking, go to **Security Services > Message Tracking** page in the web interface.

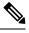

**Note** You can track messages based on SDR verdicts even when you do not configure SDR-based content or message filters in your email gateway.

#### Procedure

| Step 1 | Go to <b>Monitor &gt; Message Tracking</b> .                                                            |
|--------|----------------------------------------------------------------------------------------------------|
| Step 2 | Click Advanced.                                                                                         |
| Step 3 | Check Sender Domain Reputation under Message Event.                                                     |
| Step 4 | Select the required SDR verdict(s) to view messages based on the verdict received from the SDR service. |
| Step 5 | (Optional) Check Unscannable to view messages when the SDR check failed.                                |
| Step 6 | (Optional) Select the required SDR threat categories to view messages based on the threat category.     |
| Step 7 | Click Search.                                                                                           |

### **Viewing Alerts**

The following table lists the system alert generated for SDR, including a description of the alert and the alert severity.

| Component/Alert Name                             | Message and Description                                                                   | Parameters                                             |
|--------------------------------------------------|-------------------------------------------------------------------------------------------|--------------------------------------------------------|
| MAIL.IMH.SENDER_DOMAIN_<br>LOOKUP_FAILURE_ALERTS | The SDR lookup failed. Reason -<br><\$reason><br>Warning. Sent when a SDR query<br>fails. | <b>'reason'</b> - The reason why the SDR query failed. |

### **Viewing Logs**

The SDR filtering information is posted to the Mail Logs. Most information is at the Info or Debug level.

### **Examples of SDR Filtering Log Entries**

The SDR filtering information is posted to the Mail Logs. Most information is at the Info or Debug level.

- Sender Domain Reputation Request Timeout, on page 12
- Sender Domain Reputation General Errors, on page 12

### Sender Domain Reputation Request Timeout

In this example, the log shows a message that was not filtered based on SDR because of a request timeout error when communicating with the SDR service.

Mon Jul 2 09:00:13 2018 Info: New SMTP ICID 4 interface Management (192.0.2.10) address 224.0.0.10 reverse dns host unknown verified no Mon Jul 2 09:00:13 2018 Info: ICID 4 ACCEPT SG UNKNOWNLIST match ipr[none] ipr not enabled country not enabled Mon Jul 2 09:00:13 2018 Info: Start MID 4 ICID 4 Mon Jul 2 09:00:13 2018 Info: MID 4 ICID 4 From: <senderl@example.com> Mon Jul 2 09:00:13 2018 Info: MID 4 ICID 4 RID 0 To: <recipientl@example.com > Mon Jul 2 09:00:13 2018 Info: MID 4 Message-ID '<000001cba32e\$f24ff2e0\$d6efd8a0\$@com>' Mon Jul 2 09:00:13 2018 Info: MID 4 Subject 'Message 001' Mon Jul 2 09:00:13 2018 Info: MID 4 SDR: Message was not scanned for Sender Domain Reputation. Reason: Request timed out.

#### Solution

When an SDR request times out, the message is marked as unscannable, and the configured actions are applied to the message.

### Sender Domain Reputation General Errors

In this example, the log shows a message that was not filtered based on SDR because of an unknown error.

Mon Jul 2 09:00:13 2018 Info: New SMTP ICID 4 interface Management (192.0.2.10) address 224.0.0.10 reverse dns host unknown verified no Mon Jul 2 09:00:13 2018 Info: ICID 4 ACCEPT SG UNKNOWNLIST match ipr[none] ipr not enabled country not enabled Mon Jul 2 09:00:13 2018 Info: Start MID 4 ICID 4 Mon Jul 2 09:00:13 2018 Info: MID 4 ICID 4 From: <senderl@example.com > Mon Jul 2 09:00:13 2018 Info: MID 4 ICID 4 RID 0 To: <recipientl@example.com > Mon Jul 2 09:00:13 2018 Info: MID 4 Message-ID '<000001cba32e\$f24ff2e0\$d6efd8a0\$@com>' Mon Jul 2 09:00:13 2018 Info: MID 4 SDR: Message was not scanned for Sender Domain Reputation. Reason: Unknown error.

#### Solution

When an unknown error occurs, the message is marked as unscannable, and the configured actions are applied to the message.